# **Normal operation**

A normal operation of a jtel solution is considered among other variables if:

- The storage is mounted (available via **acd-store**)
	- $\circ$  redundancy is also synchronised (DRBD is on primary / primary)
- The database replication is synchronised.
- The load balancer for the distribution of the web sessions is accessible, all web servers are available
- The telephony servers are up and processing calls

This can be examined in detail as follows.

## Examination Storage

Redundant Storage

#### **Testing that DRBD is synchronised**

On one of the STORE, check if the DRBD is synchronised:

cat /proc/drbd

#### Expected output - DRBD is primary/primary

version: 8.4.11-1 (api:1/proto:86-101) GIT-hash: 66145a308421e9c124ec391a7848ac20203bb03c build by mockbuild@, 2018-04-26 12:10:42 0: cs:Connected ro:Primary/Primary ds:UpToDate/UpToDate C r---- ns:0 nr:28894328 dw:118174057 dr:74296 al:6116 bm:0 lo:0 pe:0 ua:0 ap:0 ep:1 wo:f oos:0

#### **Determine which STORE is active.**

pcs status

#### **Check on the active STORE if /srv/jtel/shared is mounted**

ls /srv/jtel/shared

Expected output:

Output with among others the following directories:

- $\bullet$  Data
- JTEL
- JTELCarrierPortal

#### **Alle Storage**

Check if the smb service is running (**with redundancy to the active STORE**):

systemctl status smb expected output - Active: [root@test9-store2 ~]# systemctl status smb smb.service - Cluster Controlled smb Loaded: loaded (/usr/lib/systemd/system/smb.service; disabled; vendor preset: disabled)

Drop-In: /run/systemd/system/smb.service.d 50-pacemaker.conf Active: active (running) since Tue 2019-03-19 04:02:48 CET; 3 weeks 5 days ago

#### **From any other machine, check access to the storage**

From another machine (except STORE itself), either:

ls /home/jtel/shared

Or from the Windows machine, open an Explorer to the \\acd-store\shared directory.

#### **When error:**

- Start the SMB service
- Check if the file system is corrupt (see \var\log\messages) and take measures for repair see **man xfs repair** at xfs filesystems
- Recovery of DRBD replication and STORE cluster with redundancy see [DRBD Maintenance and Resolve Split Brain or Node errors](https://wiki.jtel.de/display/JPW/DRBD+-+Maintenance+and+Resolve+Split+Brain+or+Node+Errors)

# Check database replication

On all database slaves, **with redundancy, also on both master databases**:

### **Login to mysql**

mysql -u root -p

### **Check slave status**

mysql> SHOW SLAVE STATUS\G

The most important points are:

Slave IO Running: Yes Slave\_SQL\_Running: Yes

Example output:

\*\*\*\*\*\*\*\*\*\*\*\*\*\*\*\*\*\*\*\*\*\*\*\*\*\*\* 1. row \*\*\*\*\*\*\*\*\*\*\*\*\*\*\*\*\*\*\*\*\*\*\*\*\*\*\* Slave IO State: Waiting for master to send event Master Host: acd-dbm2 Master\_User: repl Master\_Port: 3306 Connect\_Retry: 60 Master Log File: binlog.000014 Read\_Master\_Log\_Pos: 77769753 Relay\_Log\_File: mysqld-relay-bin.000028 Relay\_Log\_Pos: 2698 Relay\_Master\_Log\_File: binlog.000014 Slave IO Running: Yes Slave\_SQL\_Running: Yes Replicate\_Do\_DB: Replicate\_Ignore\_DB: Replicate\_Do\_Table: Replicate\_Ignore\_Table: Replicate Wild Do Table: Replicate\_Wild\_Ignore\_Table: Last\_Errno: 0 Last\_error: Skip\_Counter: 0 Exec\_Master\_Log\_Pos: 77769753 Relay\_Log\_Space: 2916 Until\_Condition: None Until Log File: Until Log Pos: 0 Master\_SSL\_Allowed: No Master\_SSL\_CA\_File: Master\_SSL\_CA\_Path: Master\_SSL\_Cert: Master SSL Cipher: Master\_SSL\_Key: Seconds Behind Master: 0 Master\_SSL\_Verify\_Server\_Cert: No Last\_IO\_Errno: 0 Last\_IO\_error:

Last\_SOL\_Errno: 0 Last\_SQL\_error: Replicate\_Ignore\_Server\_Ids: Master Server Id: 2 Master\_UUID: f5b276fa-bb92-11e8-a4a9-005056b98358 Master Info File: /var/lib/mysql/master.info SOL Delay: 0 SOL Remaining Delay: NULL Slave SOL Running State: Slave has read all relay log; waiting for the slave I/O thread to update it Master\_Retry\_Count: 86400 Master\_Bind: Last IO error Timestamp: Last SOL error Timestamp: Master\_SSL\_Crl: Master\_SSL\_Crlpath: Retrieved\_Gtid\_Set: Executed\_Gtid\_Set: Auto Position: 0 1 row in set (0.35 sec)

#### **When error**

- Recovery of the Replication
- See [Database Operations](https://wiki.jtel.de/display/JPW/Database+Operations)

## Testing load balancers and web servers

### Testing load balancer

The basic accessibility of the web server as well as the function of the load balancer can be checked via the haproxy Stats website.

The access takes place via:

http://acd-lb:7777

with indication of user name and password.

The screenshot shows a sample output for a system with:

- Redundant master-master-slave-slave databases
- Two web servers

The services should be green except for the 2nd database master, which is shown in light blue, as this server is configured as a backup for the first database master.

## **HAProxy**

## **Statistics Report for pid 16828**

> General process information

pid = 16828 (process #1, nbproc = 1)<br>uptime = 12d 2h54m38s<br>system limits: memmax = unlimited; ulimit-n = 8046<br>maxsock = 8046; maxson = 4000; maxpipes = 0<br>current conns = 1; current pipes = 0/0; conn rate = 0/sec<br>Running t

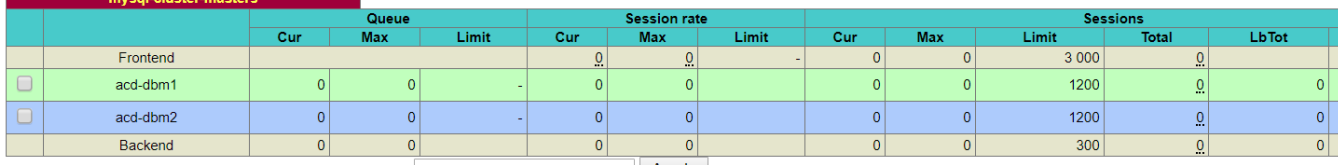

Choose the action to perform on the checked servers :  $\blacktriangledown$  Apply

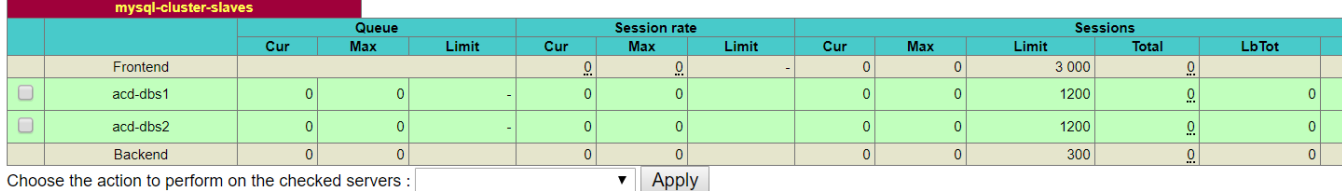

Choose the action to perform on the checked servers :

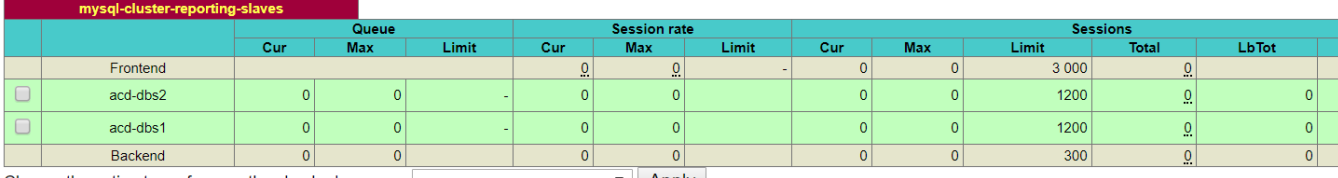

Choose the action to perform on the checked servers :  $\blacktriangledown$  Apply

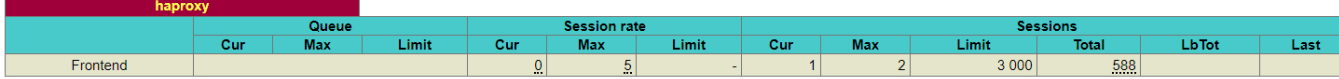

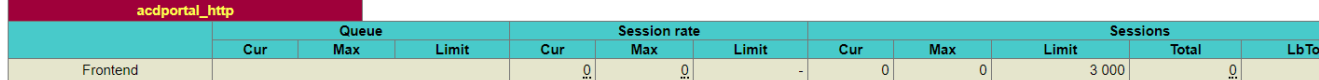

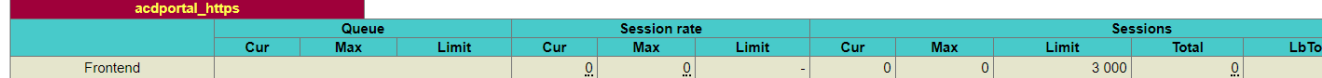

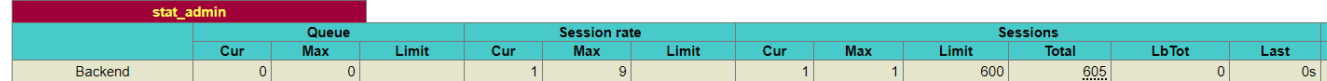

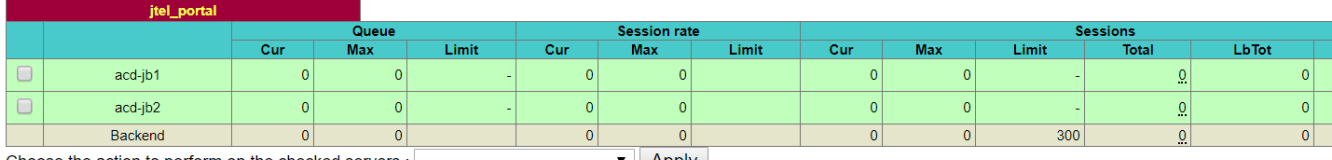

 $\blacktriangledown$  Apply Choose the action to perform on the checked servers :

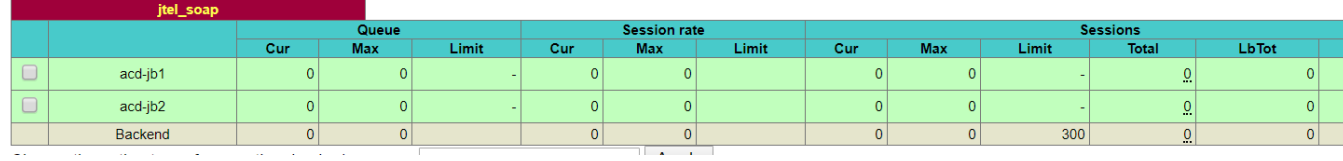

**When error**

Check if the haproxy service is started.

For redundancy: check cluster status with:

pcs status

and take appropriate measures.

### Testing web server

The web servers can be checked individually for function by accessing and logging on to the jtel system, for example as sysadmin.

The following URL applies to https:

https://acd-lb/admin

After successful login the portal main page of the system administrator should be visible, here an example output:

# jtel PORTAL TEST9

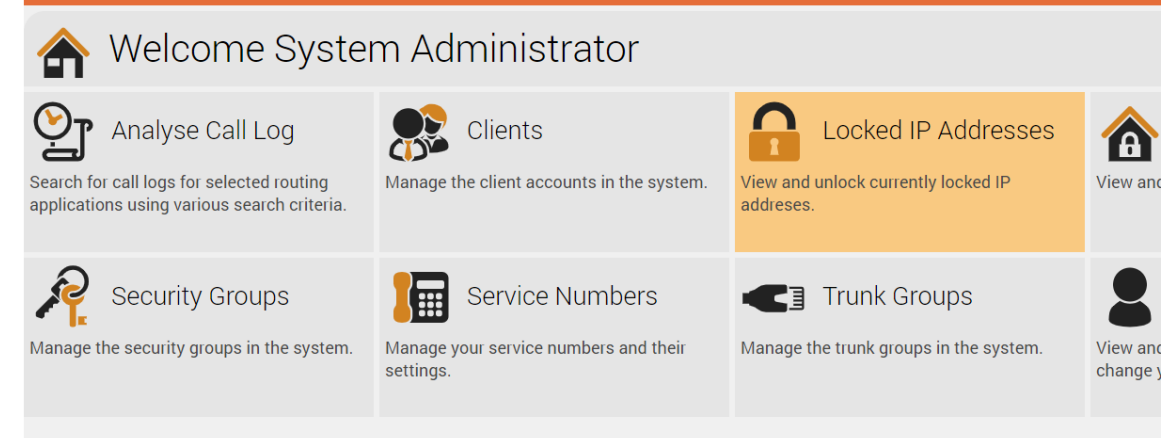

#### **When error**

#### Restart single web server with:

service jboss restart

### Testing Telephony

The telephony services are either:

- In the autostart of the respective user
- Configured as a service to the system

In a standard case (with user login), the following applications are started:

- jtel 8-Server
- $\cdot$  GI<sub>2</sub>

Note: depending on the installation, a PBX connector may also be started.

Normal readiness and processing is shown in the following screenshot. Note the light green active line and the system messages in yellow.

The following services are visible:

- itel 8-Server
- GI2 Dienst
- Cluster Listener Dienst
- Innovaphone PBX Connector

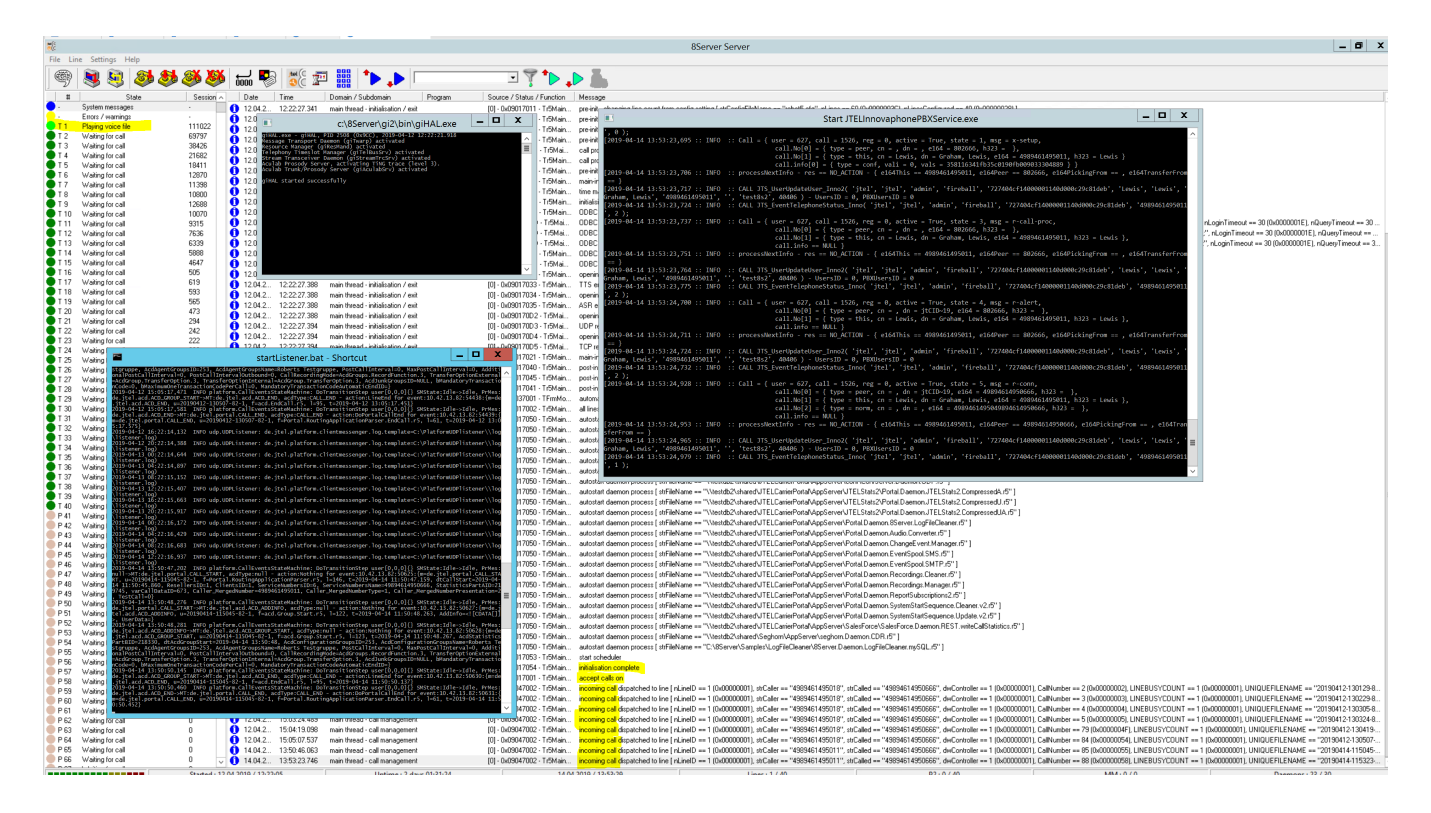

#### **When error**

Close all applications and restart them via the autostart group.

Or reboot the system.